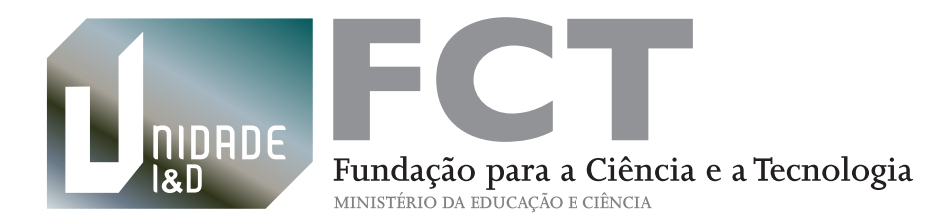

# **GUIÃO DE REGISTO**

Orientações para o registo de Unidades de I&D

31 julho 2013

**Avaliação e Financiamento de Unidades de Investigação** 

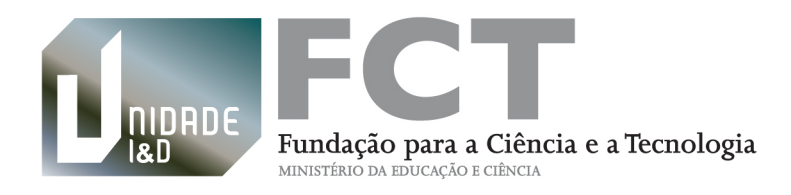

# **Índice**

Introdução

- **1.** Quem pode fazer o registo da unidade de I&D?
- **2.** Registo de uma nova unidade de I&D
- **3.** Registo de uma unidade de I&D atualmente financiada pela FCT
- **4.** Acesso ao formulário de registo de unidade de I&D
- **5.** Formulário de registo de unidade de I&D **5.1** Lista de campos do formulário de registo de unidade de I&D **5.2** Funcionamento geral do formulário de registo de unidade de I&D **5.3** Preenchimento do formulário de registo de unidade de I&D
- **6.** Secções associadas ao formulário de registo de unidade de I&D
	- **6.1** Confirmação na equipa
	- **6.2** Confirmação de fusão
- **7.** Lacragem do registo

**Anexo I -** Conceitos **Anexo II -** Credenciais **Anexo III –** Áreas científicas **Anexo IV –** Indicadores de produção científica

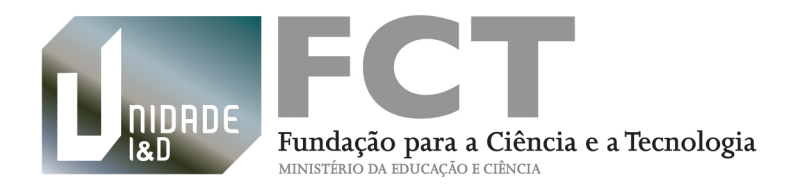

# **Introdução**

Todas as unidades, incluindo as que beneficiam do estatuto de laboratório associado, que pretendem participar no exercício de avaliação e/ou candidatar-se ao financiamento da Fundação para a Ciência e a Tecnologia, I.P. (FCT) através de um programa estratégico devem efetuar previamente o respetivo registo. Qualquer unidade que preencha os requisitos estabelecidos no regulamento e no aviso de abertura pode ser registada podendo ser adotada a configuração mais adequada à prossecução dos seus objetivos estratégicos e que melhor serve os seus objetivos científicos e/ou tecnológicos. O registo a que se refere este guião não produz quaisquer efeitos no projeto estratégico atualmente em curso. O registo é na generalidade efetuado em português, sendo simultaneamente em inglês sempre que indicado.

A FCT aconselha a que, antes de iniciar o registo, as unidades se familiarizem com o Regulamento, o Aviso de Abertura, o Guião de Avaliação e outros documentos de apoio disponíveis em https://www.fct.pt/apoios/unidades/avaliacoes/2013 ou no [Portal de Ciência e Tecnologia \(PCT/FCT\).](https://pct.fct.pt)

O **anexo I** deste documento descreve ainda alguns conceitos úteis para o presente exercício de avaliação.

Para que a fase do registo decorra da melhor forma todos os intervenientes, incluindo coordenador(es) e membros integrados das equipas de investigação, devem ter conhecimento das indicações e disposições que constam do presente guião bem como dos elementos de apoio à candidatura acima referidos. Os prazos correspondentes às diferentes fases do concurso e outras informação úteis estão disponíveis no sítio da internet da FCT na área respeitante à avaliação de unidades em http://www.fct.pt/apoios/unidades/avaliacoes/. O coordenador da unidade de I&D deve reunir toda a informação necessária sobre a sua equipa e garantir que os processos de confirmação a efetuar pelos membros integrados são realizados atempadamente.

Para mais informação sobre o processo de registo e sobre todo o exercício de avaliação, é favor consultar a página de [Questões Frequentes](http://www.fct.pt/apoios/unidades/faq.phtml.pt) no sítio da FCT, que se encontra em constante atualização.

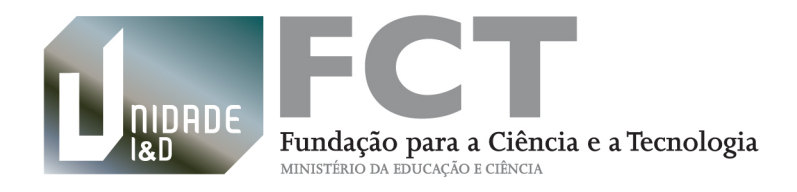

# **1. Quem pode fazer o registo da unidade de I&D?**

O registo de uma unidade deve ser efetuado pelo seu coordenador que deve estar previamente registado no Sistema de Informação e Gestão da FCT [\(FCT/SIG](https://www.fct.pt/fctsig)). Consulte o **anexo II** se pretender informações sobre a obtenção e recuperação das credenciais individuais de acesso.

A aplicação informática relativa ao Exercício de Avaliação das Unidades de I&D de 2013 encontra-se disponível no [Portal de Ciência e Tecnologia da FCT.](https://pct.fct.pt)

Na página de apresentação do PCT/FCT, o coordenador deve efetuar o Login introduzindo as suas credenciais individuais. Através do menu **Avaliação de Unidades,** acede à secção **Registo de Unidade**.

Um coordenador não pode realizar mais do que um registo de unidade, pelo que o acesso à secção **Registo de Unidade** do PCT está condicionado a um único registo. Poderá, no entanto, realizar registos sequenciais, e.g., a extinção de uma unidade e posterior registo de uma nova unidade, ou a indicação de um novo coordenador para a sua unidade.

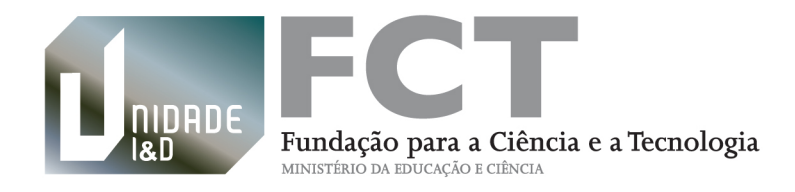

# **2. Registo de uma nova unidade de I&D**

Para efeitos de registo, uma unidade que não seja atualmente financiada pela FCT é considerada uma nova unidade de I&D.

Após entrada no **Registo de Unidade**, o coordenador de uma nova unidade acede a uma página que lhe permite criar um registo, ou em acessos posteriores, editar o mesmo registo. No ponto 4 deste guião apresenta-se informação mais detalhada sobre a página de acesso ao formulário de registo de unidade.

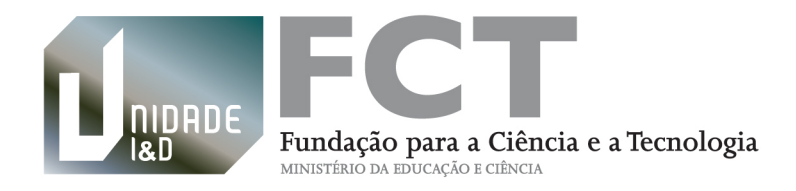

### **3. Registo de unidade de I&D atualmente financiada pela FCT**

Após acesso ao **Registo de Unidade** o coordenador de uma unidade de I&D atualmente financiada pela FCT pode escolher uma das seguintes opções:

- ! **MANTER -** Manter a unidade de I&D
- ! **FUSÃO -** Criar uma nova unidade de I&D por fusão de duas ou mais unidades de I&D
- ! **EXTINGUIR -** Extinguir a unidade de I&D

#### **OPÇÃO 1 – MANTER A UNIDADE DE I&D**

Trata-se de uma opção para unidades financiadas atualmente pela FCT cuja atividade tem continuidade, eventualmente com alargamento do seu âmbito de investigação, com ou sem alterações na equipa existente em 31/12/2012, e que não pretendem apresentar alterações significativas na sua composição relativamente às instituições envolvidas.

No formulário de registo a que se acede após seleção e confirmação desta opção, encontram-se prépreenchidos a referência, a designação da unidade, o nome do coordenador, a instituição de gestão principal e outras instituições de gestão caso existam. É possível alterar a designação da unidade, o coordenador e adicionar e/ou remover outras instituições de gestão. Não é possível alterar a instituição de gestão principal.

#### **OPÇÃO 2 – CRIAÇÃO DE UMA NOVA UNIDADE POR FUSÃO DE DUAS OU MAIS UNIDADES DE I&D**

Num processo de fusão de duas ou mais unidades de I&D financiadas atualmente pela FCT, não deve ser efetuado o registo de extinção de cada uma das unidades intervenientes.

O registo da nova unidade deve ser efetuado por um dos coordenadores das unidades em processo de fusão, preferencialmente o futuro coordenador. Após a escolha e confirmação desta opção o coordenador acede ao formulário de registo. Neste formulário pode efetuar a substituição do coordenador, se aplicável, e efetuar o preenchimento da informação solicitada sobre a nova unidade.

No campo específico do formulário para indicação das unidades, estas são adicionadas através da introdução da sua designação, circunscrita ao conjunto de unidades financiadas atualmente pela FCT. Após confirmada a indicação de uma unidade, o coordenador dessa unidade recebe uma notificação por correio eletrónico com as instruções para efetuar a confirmação de fusão. A secção **Confirmação de** 

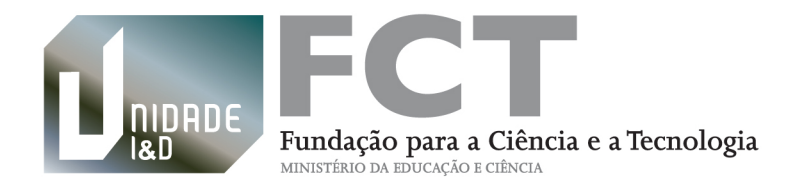

**Fusão** encontra-se disponível após acesso do coordenador notificado ao PCT. A lacragem do registo da unidade só é possível após todos os coordenadores das unidades implicadas efetuarem a confirmação (ver ponto 6.2 – Confirmação de Fusão).

O coordenador da nova unidade, quando coordenador de uma das unidades envolvidas neste processo, deve adicionar essa unidade à lista, e após receção da respetiva notificação por correio eletrónico, deve efetuar, igualmente, a confirmação de fusão na secção **Confirmação de Fusão** do PCT/FCT.

#### **OPÇÃO 3 – EXTINÇÃO DE UMA UNIDADE DE I&D**

A extinção de uma unidade significa que pretende cessar as suas atividades não se apresentando à avaliação, podendo o coordenador e os investigadores da sua equipa serem integrados nas unidades existentes ou participar nas novas unidades a criar.

Um registo de extinção de uma unidade não tem repercussões no projeto estratégico em execução.

Após escolha desta opção é dado acesso a uma página para registo de justificação (no máximo de 500 carateres) e lacragem do registo de extinção da unidade. Uma unidade que pretenda manter a equipa de investigação sem alterações significativas não deve proceder à sua extinção para criar uma nova unidade. Depois de extinta, a unidade não pode participar no presente exercício de avaliação nem associar-se, por fusão, a qualquer outra unidade.

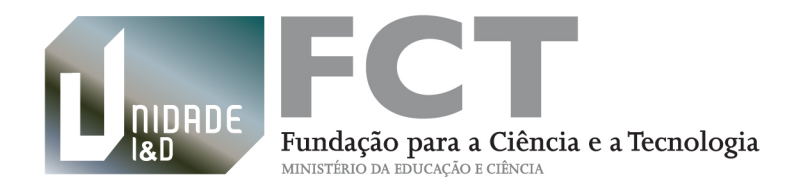

### **4. Acesso ao formulário de registo de unidade de I&D**

A tabela existente na página com o título **"FORMULÁRIO DE REGISTO DE UNIDADE DE I&D"** dá acesso ao formulário de registo para início do seu preenchimento, através da opção "Criar" no Estado "Não criado", ou continuação do seu preenchimento, através da opção "Editar" no Estado "Em Edição".

Após a lacragem do registo é possível na tabela desta página, através da opção "Ver" e Estado "Lacrado", visualizar a informação do formulário de registo da unidade de I&D não havendo, no entanto, possibilidade de alterar essa informação.

Após conclusão dum registo de extinção de uma unidade de I&D, este é apresentado na tabela no Estado "Lacrado". A informação registada pode ser visualizada através da opção "Ver".

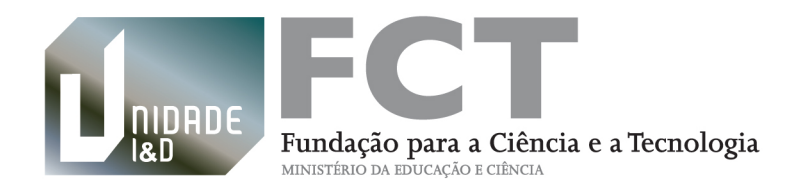

### **5. Formulário de registo de unidade de I&D**

### **5.1 Lista de campos do formulário**

O formulário de registo de uma unidade é composto pelos seguintes campos, no total de 14:

- 01 Referência
- 02 Coordenador
- 03 Designação
- 04 Acrónimo
- 05 Áreas científicas
- 06 Perfil da unidade
- 07 Palavras chave
- 08 Instituição de gestão principal
- 09 Outras instituições de gestão
- 10 Contactos telefónicos
- 11 Sítio na Internet da unidade
- 12 Equipa de investigação
- 13 Justificação para a forma de organização da unidade de I&D
- 14 Unidades de I&D a fundir (apenas disponível na opção criar uma nova unidade de I&D por fusão de duas ou mais unidades)

### **5.2 Funcionamento geral do formulário de registo de unidade de I&D**

O formulário de registo de unidade de I&D possui uma função de gravação automática de informação e ainda um botão "GRAVAR" disponível em cada página. Se o coordenador de uma unidade mudar de página dentro do formulário ou sair da aplicação sem gravar não há perda de informação já preenchida.

Num formulário "Em Edição" é possível alterar campos preenchidos e gravados anteriormente e, em alguns casos, campos pré-preenchidos. Os campos 01-Referência e 02-Coordenador são campos prépreenchidos, este último com possibilidade de alteração. No formulário disponibilizado a unidades que selecionaram a opção Manter, existem vários outros campos com informação pré-preenchida: 03-

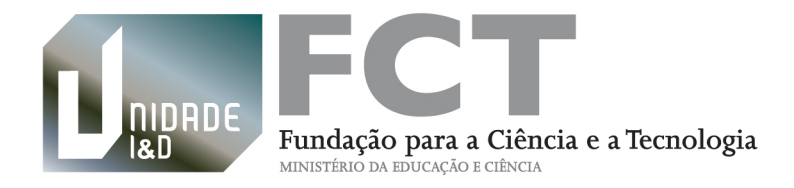

Designação (em português), 08-Instituição de gestão principal e 12-Equipa de investigação (apenas membros integrados da equipa em 31/12/2012). O campo 08-Instituição de gestão principal, não é alterável.

Os campos do formulário distribuem-se por várias páginas, acessíveis através de botões designados "PASSO" numerados. Em todas as páginas encontram-se disponíveis os botões "VALIDAR" e "LACRAR". O botão "VALIDAR" dá acesso a uma lista de erros, caso existam, identificando o campo em que ocorrem. A existência de erros impede a lacragem do registo.

Uma vez lacrado o formulário, o mesmo deixa de estar acessível para alterações sendo, no entanto, possível visualizar o seu conteúdo através da opção "Ver" na página de acesso ao formulário.

### **5.3 Preenchimento do formulário de registo de unidade de I&D**

Instruções de preenchimento dos campos que compõem o formulário de registo.

#### **01 REFERÊNCIA**

Trata-se de um campo automático. Em unidades financiadas atualmente pela FCT este campo corresponde ao código da unidade de I&D atribuído quando a unidade se apresentou pela 1ª vez a avaliação ou concedido quando foi atribuído o estatuto de laboratório associado a uma ou mais unidades.

#### **02 COORDENADOR**

O coordenador científico da unidade de I&D é designado de acordo com o procedimento estabelecido em regulamento interno ou nos estatutos da unidade de I&D. Um coordenador tem de ser um membro integrado (ver definição de membro integrado elegível no ponto relativo à equipa de investigação) com doutoramento, podendo ter ou não o título de agregado.

O coordenador tem de estar registado no [FCT/SIG](https://www.fct.pt/fctsig) para aceder ao formulário de registo de uma unidade de I&D. As instruções para obtenção e recuperação de credenciais podem ser consultadas no **anexo II** do presente guião.

No formulário de registo de unidade de I&D o nome do coordenador encontra-se pré-preenchido de acordo com as credenciais introduzidas no acesso à aplicação no PCT. É possível efetuar a alteração do coordenador indicando a chave de associação do novo coordenador. Após esta alteração apenas o novo coordenador poderá aceder ao formulário de registo da unidade de I&D.

Um investigador apenas pode ser coordenador de uma unidade de I&D.

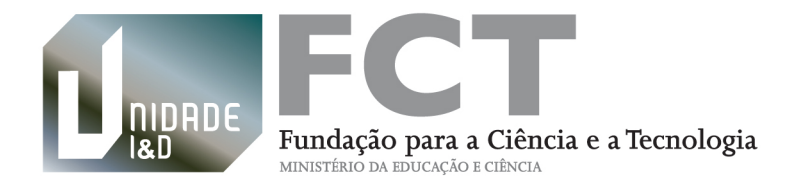

#### **03 DESIGNAÇÃO**

Deve ser indicada a designação da unidade de I&D em português e em inglês, sem recurso a acrónimos. A designação deverá ter um máximo de 110 carateres, incluindo espaços.

#### **04 ACRÓNIMO**

O acrónimo deverá ter um máximo de 15 carateres, incluindo espaços.

#### **05 ÁREAS CIENTÍFICAS**

Neste campo deve ser indicado se a unidade é multidisciplinar/interdisciplinar e selecionar as respetivas áreas científicas.

As unidades que desenvolvem atividades de investigação em áreas multidisciplinares ou interdisciplinares devem selecionar pelo menos duas (e no máximo três) áreas científicas, cada uma delas pertencente a um domínio científico diferente. Os coordenadores devem ter em conta que as unidades que declaram atividade interdisciplinar ou multidisciplinar serão avaliadas por mais do que um painel. Recomenda-se que esta circunstância e as implicações do ponto de vista de avaliação sejam devidamente ponderadas.

As restantes unidades devem desenvolver atividades de investigação numa área científica principal, podendo selecionar até três áreas científicas secundárias do mesmo domínio da área científica principal. A avaliação destas unidades é efetuada pelo painel de avaliação da área científica principal indicada.

No **anexo III** deste guião é possível consultar a lista de domínios científicos e respetivas áreas que são consideradas no âmbito do presente exercício de avaliação.

#### **06 PERFIL DA UNIDADE**

A descrição das atividades de investigação que definem o perfil da unidade de I&D é a seguinte:

- A **investigação fundamental** consiste em trabalhos experimentais ou teóricos iniciados principalmente para obter novos conhecimentos sobre os fundamentos dos fenómenos e factos observáveis, sem ter em vista qualquer aplicação ou utilização particular.
- A **investigação aplicada** consiste em trabalhos originais realizados para adquirir novos conhecimentos, no entanto, está dirigida fundamentalmente para um objetivo prático específico,

e

**-Desenvolvimento experimental** consiste em trabalhos sistemáticos baseados nos conhecimentos existentes obtidos pela investigação e/ou pela experiência prática, e dirige-se à produção de novos materiais, produtos ou dispositivos, à instalação de novos processos, sistemas e serviços, ou à melhoria substancial dos já existentes.

Para efeitos do presente exercício de avaliação as unidades podem selecionar o perfil "investigação fundamental" ou o perfil "investigação aplicada"/"desenvolvimento experimental". No caso de unidades que combinam na sua atividade contribuições destes dois perfis a contribuição relativa (expressa em percentagem) deve ser indicada neste campo.

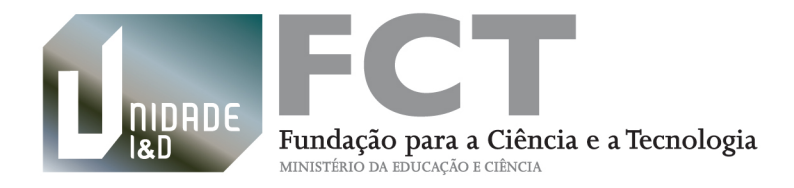

O perfil selecionado pela unidade tem implicações na componente de avaliação correspondente a valorização social e económica das atividades de investigação desenvolvidas pela unidade. Para informação mais detalhada consultar o guião de avaliação do concurso.

#### **07 PALAVRAS CHAVE**

Preencher obrigatoriamente 4 palavras-chave em português e em inglês. Devem ser escolhidas de forma a caracterizar sintética e adequadamente o âmbito da atividade da unidade e ainda a facilitar a identificação de peritos de instituições estrangeiras que participarão na avaliação da unidade.

#### **08 INSTITUIÇÃO DE GESTÃO PRINCIPAL**

**e**

#### **09 OUTRAS INSTITUIÇÕES DE GESTÃO**

Tipologia das instituições envolvidas

É solicitado neste ponto do formulário a indicação da instituição de gestão principal e de outras instituições de gestão, nos casos aplicáveis.

A instituição de gestão principal é única e detentora de um número de identificação de pessoa coletiva (NIPC). A designação da instituição de gestão tem de ser exatamente a que se encontra associada a esse NIPC. Quando a unidade de I&D possui personalidade jurídica, a instituição de gestão coincide com a própria unidade.

Para além da instituição de gestão principal uma unidade de I&D pode ter outra(s) instituição(ões) de gestão, com NIPC válido.

A(s) instituição(ões) de gestão devem ser instituições do sistema científico e tecnológico nacional, sedeadas em Portugal, das seguintes tipologias:

. Instituições de Ensino Superior e seus Institutos;

. Instituições Privadas sem fins lucrativos que tenham como objeto principal atividades de C&T;

. Outras Instituições Públicas ou Privadas, sem fins lucrativos, que desenvolvam ou participem em atividades de investigação científica.

As instituições participantes são outras instituições com ou sem NIPC, que podem ou não ser coincidentes com a(s) instituição(ões) de gestão das unidades de I&D, e devem ser indicadas apenas no formulário de candidatura.

#### Instruções

O campo referente à instituição de gestão das unidades que selecionaram "Manter" encontra-se prépreenchido, sem possibilidade de alteração.

Para adicionar uma instituição deve ser escolhida a instituição pretendida na lista disponível. Se no campo da instituição escrever os primeiros carateres do nome da instituição, o conjunto de opções reduz-se. Poderá ainda optar por introduzir o NIPC para adicionar a instituição.

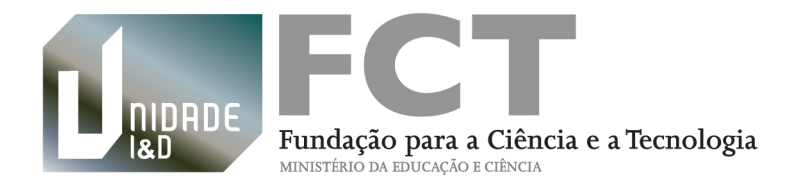

Caso a instituição corresponda a uma das tipologias acima referidas mas não se encontre na lista disponibilizada, deve ser preenchido o formulário de Pré-registo de Instituições solicitando que a instituição seja adicionada à base de dados de instituições da FCT. A nova instituição ficará disponível na base de dados da FCT no prazo de dois dias úteis. Neste caso, será necessário voltar a este ponto do formulário, para associar a nova instituição.

#### **10 CONTACTOS DA UNIDADE**

#### Morada

Morada da unidade de I&D, que pode corresponder à localização da sua "coordenação".

#### Telefone

Indicar obrigatoriamente um contacto telefónico da unidade e um segundo contacto telefónico alternativo.

#### E-mail da unidade

Endereço de correio eletrónico da unidade de I&D.

#### **11 SÍTIO NA INTERNET DA UNIDADE**

A unidade de I&D deve indicar obrigatoriamente o respetivo sítio na Internet.

#### **12 EQUIPA DE INVESTIGAÇÃO**

Elementos da equipa de investigação elegíveis no exercício avaliação de unidades de I&D

Neste ponto é solicitada a indicação dos investigadores que integram a equipa da unidade de I&D. No presente processo de avaliação a equipa de investigadores, incluindo o respetivo coordenador, deverá cumprir cumulativamente os critérios a seguir identificados:

- **Membros integrados que integrarão a equipa a partir da data de encerramento do presente concurso**. Um investigador apenas pode ser incluído com o estatuto de membro integrado na equipa de uma única unidade de I&D. Excetuam-se os bolseiros de pós-doutoramento que podem ser considerados membros integrados nas equipas de duas unidades nas quais decorra o respetivo plano de trabalho.
- **- Neste exercício de avaliação apenas se podem registar unidades de I&D que apresentem um nº mínimo de 10 membros integrados incluindo o respetivo coordenador.**
- Os membros integrados da equipa são investigadores com o **grau académico** de doutor ou o **título de agregado** e que em qualquer dos casos têm **obrigatoriamente um contrato ou vínculo** com uma instituição portuguesa.

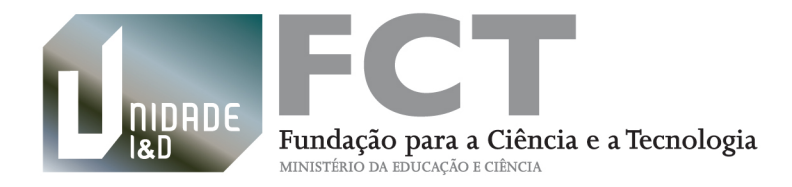

- O **tempo de dedicação a atividades de investigação na unidade de I&D** de um membro integrado não pode ser inferior a 30%. A percentagem de tempo total de dedicação a atividades de I&D deve ser a que resulta da subtração a 100% da percentagem dedicada ao ensino e a outras atividades que não sejam de I&D.

#### - **Situação profissional**

**São aceites** as seguintes situações: contrato, bolsa, aposentado/jubilado, vínculo ao ensino superior, vínculo ao ensino não superior, vínculo a laboratório de estado, vínculo a hospital.

**Não são aceites** elementos da equipa no regime de aquisição de serviços, estudante e outras situações sem vínculo não referidas.

#### - **Categoria profissional**

**São aceites** as seguintes categorias profissionais: Professor Catedrático, Investigador Coordenador, Professor Associado, Investigador Principal, Professor Auxiliar, Investigador Auxiliar, Professor Catedrático Convidado, Investigador Coordenador Convidado, Professor Associado Convidado, Investigador Principal Convidado, Professor Auxiliar Convidado, Investigador Auxiliar Convidado, todos as tipologias de Investigadores FCT e outros doutorados financiados pela FCT, Professor Auxiliar Equiparado, Professor Visitante, Professor Coordenador, Professor Adjunto, Professor Adjunto Equiparado, Professor Jubilado, Assistente, Assistente de Investigação, Assistente Convidado, Assistente com Regência, Leitor, Investigador, Docente Universitário, Docente não Universitário, elemento sem categoria profissional no caso de Aposentado ou Bolseiro. Médicos, Enfermeiros, Técnicos Superiores e Técnicos apenas se desenvolvem atividades de investigação com caráter de continuidade

**Não são aceites** as categorias de Assistente Técnico, Assistente Operacional, elemento que faz apoio técnico, Dirigente ou Funcionário do setor privado, Profissional Liberal, elemento sem categoria profissional.

#### Indicadores de produção científica para membros integrados

A definição de membro integrado obriga ainda à produção de um número mínimo de indicadores de produção científica nos últimos três ou cinco anos.

A FCT encoraja as unidades a adotarem critérios exigentes na definição de membro integrado e nos correspondentes indicadores de produção científica, devendo as tabelas de referência da FCT (lista de indicadores de produção científica por domínio científico - anexo IV) serem consideradas como indicadores típicos mínimos para cada uma das áreas científicas indicadas.

Tipicamente é necessário indicar **dois indicadores de produção científica** (pode incluir a tese de doutoramento), **se doutorado após 31/12/2009** e **quatro indicadores de produção científica nos últimos cinco anos**, **se doutorado antes de 31/12/2009.** 

Em todos os casos aceita-se que seja apenas inscrito um indicador de realização desde que corresponda a uma publicação num jornal internacional com arbitragem científica que se situe nos 10% de topo da respetiva área científica (consultar anexo IV). A FCT aceita que as unidades adotem outros indicadores de produção científica ou tecnológica que sejam mais adequados às especificidades das áreas científicas em que desenvolvem a sua atividade, desde que sejam amplamente aceites pela comunidade científica

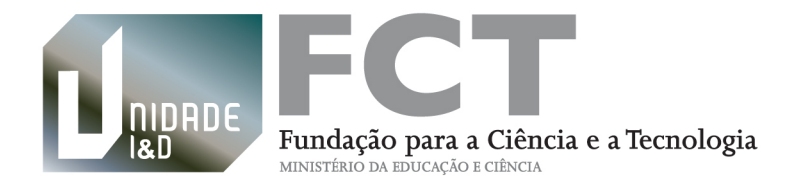

internacional e correspondam a níveis de exigência iguais ou superiores aos indicados nas tabelas de referência da FCT (anexo IV). Os indicadores de produção científica adotados para definição de membro integrado, se diferentes dos propostos pelas tabelas de referência FCT, devem ser devidamente justificados no formulário de candidatura. Estes critérios serão apreciados pelos painéis de avaliação podendo ser aplicadas penalizações ao mérito da equipa se estes indicadores forem considerados, pelos painéis, como menos exigentes que as tabelas de referência FCT.

#### Instruções

Todos os membros integrados na equipa da unidade de I&D têm de ser indicados pelo coordenador no formulário de registo. Todos os membros integrados têm de confirmar a sua integração na equipa na secção **Confirmação na Equipa** acessível a partir do menu **Avaliação de Unidades** do PCT (consultar ponto específico sobre esta secção).

Nas unidades de I&D que se registem na opção "Manter", os membros integrados da equipa de investigação em 31/12/2012 e os seus dados são importados para o formulário. Os dados de cada investigador são visualizados pelo respetivo investigador na secção **Confirmação na Equipa**, e devem ser revistos e completados pelo coordenador através da opção "Editar".

Devem ser removidos os membros integrados não elegíveis, de acordo com os critérios acima descritos. O coordenador deve igualmente preencher ou completar os dados dos investigadores que reúnem os critérios de elegibilidade.

Os novos membros integrados ou todos os membros integrados de uma nova unidade de I&D são adicionados através da inserção da sua chave de associação pelo coordenador.

Após o preenchimento de todos os dados de um membro integrado na equipa, deve ser selecionado "√" na check-box "validado". O investigador é notificado por correio eletrónico para confirmar a sua integração na equipa. Se posteriormente o coordenador pretender alterar os dados de um membro integrado deverá desmarcar "√" na respetiva check-box, editar os seus dados, gravar e validar novamente, sendo o investigador de novo notificado por correio eletrónico. O(s) e-mail(s) enviado(s) transmite(m) instruções para o investigador efetuar a confirmação na secção **Confirmação na Equipa** do menu do PCT **Avaliação de unidades**.

Sempre que um membro confirme a sua integração na equipa, o estado associado a esse membro no formulário passa de "Não confirmado" a "Confirmado" e deixa de ser possível ao coordenador editar os seus dados.

O registo de uma unidade de I&D não pode ser lacrado com membros integrados no estado "Não confirmado". Se não for possível obter a confirmação do investigador este deve ser removido da lista de membros integrados.

#### **13 JUSTIFICAÇÃO PARA A FORMA DE ORGANIZAÇÃO DA UNIDADE DE I&D**

A apresentação de uma justificação para a forma de organização da unidade de I&D é obrigatória ao abrigo do nº3 do Art.º 17.º do Regulamento. O texto a apresentar deverá conter entre 500 a 2000 carateres.

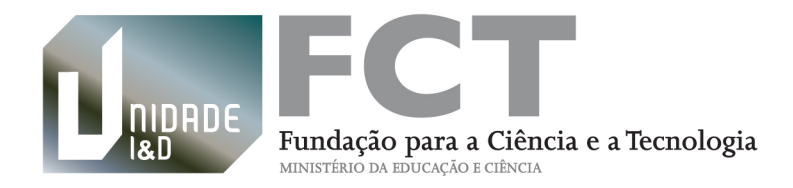

#### **14 LISTA DE UNIDADES DE I&DA FUNDIR**

Este campo é exclusivo para a opção **Criar nova unidade de I&D por fusão** de duas ou mais unidades financiadas atualmente pela FCT.

Neste campo o coordenador da nova unidade de I&D deverá indicar as unidades que a integram e que se fundem no âmbito deste exercício de avaliação.

O coordenador de cada uma das unidades que se fundem para integrar a nova unidade deverá efetuar a confirmação na secção **Confirmação de Fusão** acessível a partir do menu **Avaliação de unidades**  (consultar ponto específico sobre esta secção). Quando o coordenador da nova unidade é igualmente coordenador de uma unidade indicada no processo de fusão, deverá igualmente efetuar a confirmação na secção **Confirmação de Fusão**.

#### Instruções

As unidades que se agrupam como parte do processo de fusão são adicionadas a partir da introdução da sua designação.

Após concluída a adição de uma unidade de I&D o seu coordenador é notificado por correio eletrónico. O e-mail enviado transmite instruções para o coordenador efetuar a confirmação na secção **Confirmação de Fusão** do menu **Avaliação de unidades** do PCT.

Sempre que uma unidade confirme a sua fusão na secção **Confirmação de Fusão**, o estado associado a essa unidade no presente formulário passa de "Não confirmado" a "Confirmado".

O registo não pode ser lacrado com unidades no estado "Não confirmado".

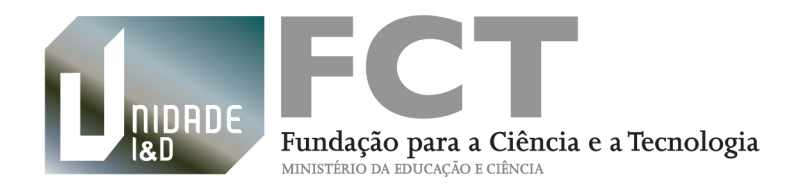

### **6. Secções associadas ao formulário de registo de unidade de I&D**

### **6.1 Confirmação na Equipa**

Todos os membros integrados associados à equipa de investigação de uma unidade de I&D devem confirmar individualmente a integração no [Portal de Ciência e Tecnologia \(PCT\).](https://pct.fct.pt)

Na página de apresentação do PCT o passo seguinte consiste em efetuar o Login introduzindo as credenciais individuais. As instruções de obtenção e recuperação destas credenciais podem ser consultadas no **anexo II** do presente guião. O acesso à secção **Confirmação na Equipa** é efetuado a partir do menu **Avaliação de unidades.**

Na secção **Confirmação na Equipa** é apresentada uma tabela com a designação da unidade de I&D e a respetiva instituição de gestão em que foi indicado como membro integrado.

Ao clicar em Ver/Confirmar um membro integrado acede à informação preenchida pelo coordenador da unidade de I&D. Esta informação apenas pode ser alterada pelo coordenador diretamente no formulário de registo, enquanto o Estado do membro integrado for "Não confirmado". Sempre que isso acontecer o membro integrado recebe nova mensagem.

Na página em que o membro integrado visualiza as suas informações pode fazer a "Confirmação" ou "Não confirmação". A "Não confirmação" pode posteriormente ser alterada para "Confirmação" sempre que haja lugar a alterações dos dados do investigador pelo coordenador da unidade.

Após efetuada a "Confirmação", na secção **Confirmação na Equipa**, o Estado do membro integrado no formulário de registo, passa a "Confirmado", informação à qual o coordenador tem acesso.

A confirmação como membro integrado na equipa de uma unidade de I&D tem de ser feita antes da lacragem do registo da unidade pelo respetivo coordenador. Se o investigador não efetuar a "Confirmação" na equipa de uma unidade de I&D terá de ser removido pelo coordenador para poder lacrar o registo.

No caso de um investigador ser indicado como membro integrado de mais do que uma unidade de I&D, apenas lhe é permitido confirmar a sua integração numa única unidade. Os bolseiros de pósdoutoramento são os únicos elementos que podem confirmar a sua integração em duas unidades de I&D

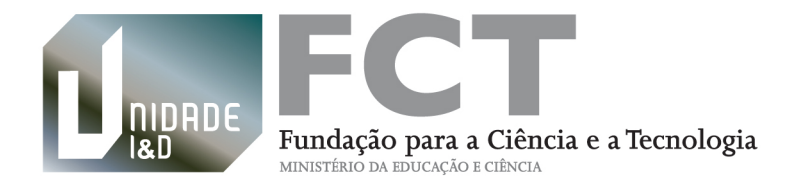

simultaneamente, não podendo o tempo de dedicação total ser superior a 100%, em conformidade com o seu plano de trabalhos.

### **6.2 Confirmação de Fusão**

O registo de uma unidade de I&D constituída na sequência da fusão de duas ou mais unidades financiadas atualmente pela FCT, requer que sejam indicadas pelo coordenador as unidades intervenientes no processo de fusão. Após identificada cada unidade o respetivo coordenador é notificado por correio eletrónico, solicitando-se que efetue a "Confirmação de Fusão" da sua unidade no [Portal de Ciência e Tecnologia \(PCT\)](https://pct.fct.pt).

Na página de apresentação do PCT o passo seguinte consiste em efetuar o Login utilizando as suas credenciais individuais. As instruções de obtenção e recuperação destas credenciais podem ser consultadas no **anexo II** do presente guião.

Após entrar em **Confirmação de Fusão**, partir do menu **Avaliação de unidades,** a confirmação é efetuada na tabela através da opção "Confirmar".

Todas as confirmações de fusão têm de ser efetuadas antes da lacragem do registo da unidade pelo respetivo coordenador. O coordenador pode visualizar o Estado das unidades envolvidas num processo de fusão, correspondendo a "Não Confirmado" ou "Confirmado". Se a confirmação não for efetuada por uma unidade de I&D, esta tem de ser removida do formulário da nova unidade pelo coordenador para este poder lacrar o registo.

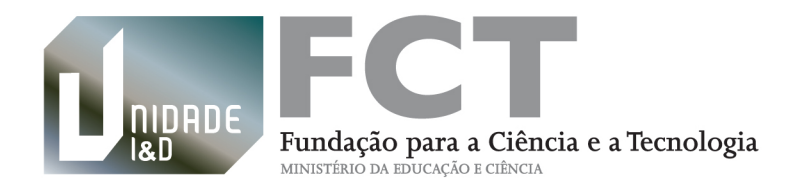

# **7. Lacragem do registo**

A lacragem do registo, a efetuar até à data limite de 17/10/2013, requer que o formulário esteja completo e todas as confirmações efetuadas.

Em todas as páginas "PASSO" do formulário de registo está disponível o botão "VALIDAR" e o botão "LACRAR". O botão "VALIDAR" dá acesso à informação dos erros de preenchimento do formulário, caso existam, que devem ser corrigidos para que seja possível "LACRAR" o registo.

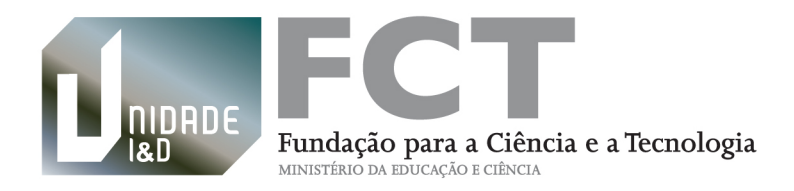

### **ANEXO I Conceitos importantes da fase de registo do exercício de avaliação de unidades de I&D de 2013**

- **A.** Uma unidade de I&D é constituída por uma ou mais equipas que desenvolvem a sua atividade num determinado domínio científico ou tecnológico, ou em domínios de intervenção interdisciplinar, partilhando um ou mais objetivos comuns.
- **B.** Cada unidade de I&D deve possuir a massa crítica necessária para alcançar os seus objetivos científicos, ser composta por um mínimo de 10 membros integrados com currículos científicos de mérito, sendo um deles o coordenador, que assegura a liderança científica da unidade e é responsável pelas atividades de gestão.
- **C.** Uma unidade de I&D pode envolver elementos oriundos de outras unidades, embora, para efeitos de avaliação (contribuição para os indicadores de produtividade científica da unidade de I&D), cada investigador só possa ser integrado numa unidade, podendo participar noutras como colaborador (os colaboradores não são solicitados na fase de registo).
- **D.** Um membro integrado numa unidade de I&D tem de cumprir três critérios mínimos:
	- **1)** Ser investigador com o grau académico de doutor ou o título de agregado e que em qualquer dos casos tem obrigatoriamente um contrato ou vínculo com uma instituição portuguesa;
	- **2)** Dedicar um mínimo de 30% a atividades de investigação. A percentagem de tempo total de dedicação a atividades de I&D deve ser a que resulta da subtração a 100% da percentagem dedicada ao ensino e a outras atividades que não sejam de I&D;
	- **3)** Ter produzido pelo menos dois indicadores de produção científica (pode incluir a tese de doutoramento), se doutorado após 31/12/2009 e quatro indicadores de produção científica nos últimos cinco anos, se doutorado antes de 31/12/2009. São permitidos indicadores alternativos às tabelas de referência FCT desde que devidamente justificados na candidatura e com as implicações na avaliação indicadas no ponto 12 Equipa de investigação.

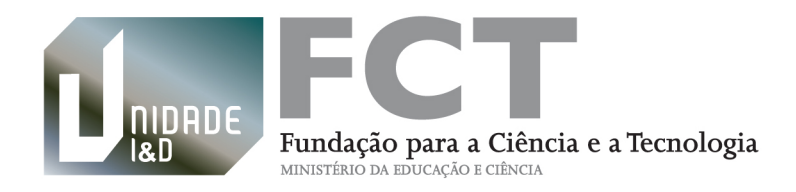

### **ANEXO II Instruções sobre obtenção ou recuperação de credenciais individuais de acesso ao Portal de Ciência e Tecnologia**

Todos os intervenientes no processo de registo de uma unidade (coordenadores das unidades e membros integrados das equipas de investigação) devem estar previamente registados no Sistema de Informação e Gestão da FCT (FCT/SIG), sistema de registo de utilizadores da FCT, disponível para a comunidade científica em geral.

Através deste registo individual são atribuídas aos utilizadores as credenciais (Utilizador e Palavra-chave) necessárias para acesso aos concursos promovidos pela Fundação para a Ciência e a Tecnologia.

#### **Registar-se pela 1ª vez:**

Registe-se em "registo individual" através da página https://www.fct.pt/fctsig/ receberá as suas credenciais por e-mail.

#### **Outras situações:**

Registou-se no passado mas perdeu as suas credenciais ou não funcionam e o seu contato por e-mail mantém-se. Recupere-as [aqui](https://www.fct.pt/fctsig) através do link "Recuperar credenciais de acesso", preenchendo o e-mail com o qual se registou. Receberá as suas credenciais por e-mail.

Registou-se no passado mas perdeu as suas credenciais ou não funcionam e o seu contacto por e-mail de então já não está ativo. Contacte credenciais@fct.mctes.pt.

#### **Chave de Associação**

A chave de associação é um código gerado automaticamente pelo FCT/SIG, serve para identificar cada utilizador perante o sistema, e permitir, por exemplo, associá-lo a equipas.

Cada membro da equipa pode obtê-la entrando no portal [FCT/SIG](https://www.fct.pt/fctsig) e seguindo as seguintes indicações:

- Se perdeu os seus dados de acesso, clique em "Recuperar credenciais de acesso" e preencha o email com que se registou.
- Se não está registado, clique em "registo Individual" e preencha o formulário apresentado.

(Em qualquer destas opções, irá receber uma mensagem automática no e-mail que indicou)

• Com os dados de acesso, preencher "Nome Utilizador" e "Palavra-chave" e clicar em ENTRAR. . No canto superior direito, clicar em "Dados de registo". Nesta página, vá à parte da "Chave de Associação", pode enviá-la diretamente para quem precisa dela (coordenador da unidade), preenchendo o e-mail do destinatário e clicando em "Enviar chave" ou pode copiá-la e enviá-la de outro modo.

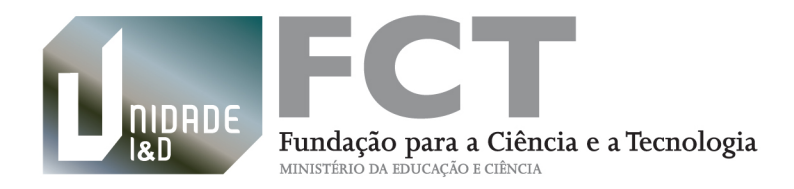

#### **Dados curriculares do coordenador e membros integrados da equipa da unidade**

Neste processo é essencial que o coordenador e membros integrados da equipa forneçam à FCT uma versão atualizada em língua inglesa do seu currículo. Trata-se de uma secção do portal de currículos integrado no FCT/SIG disponível em https://www.fct.pt/fctsig/cv

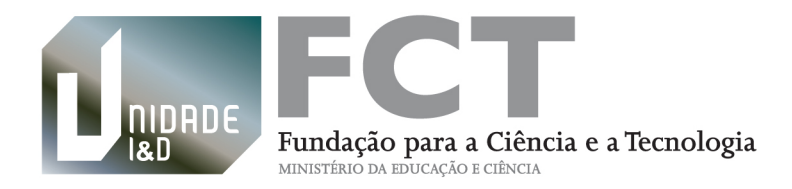

### **ANEXO III Domínios e áreas científicas do exercício de avaliação de unidades de I&D**

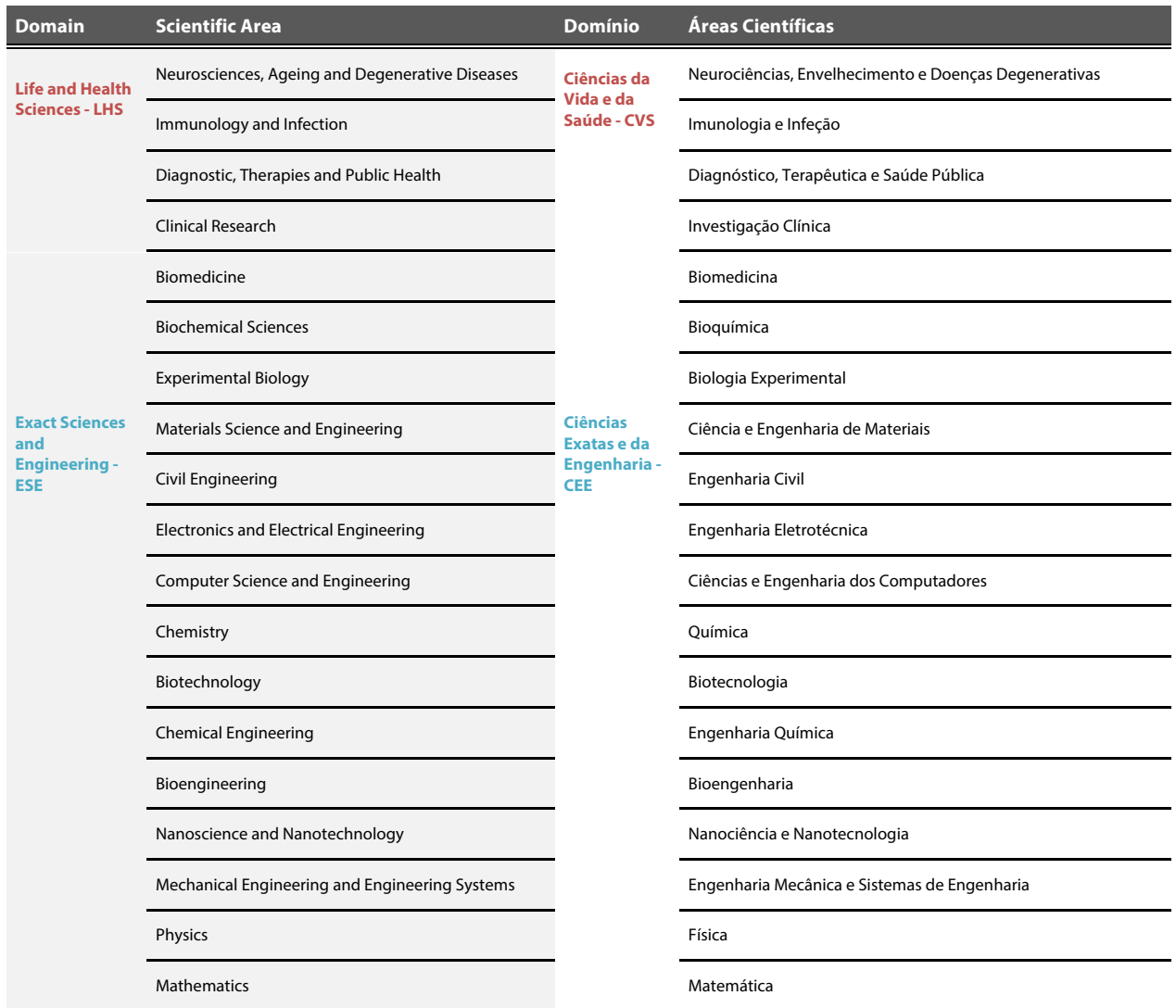

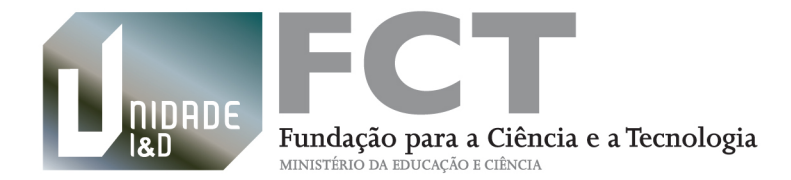

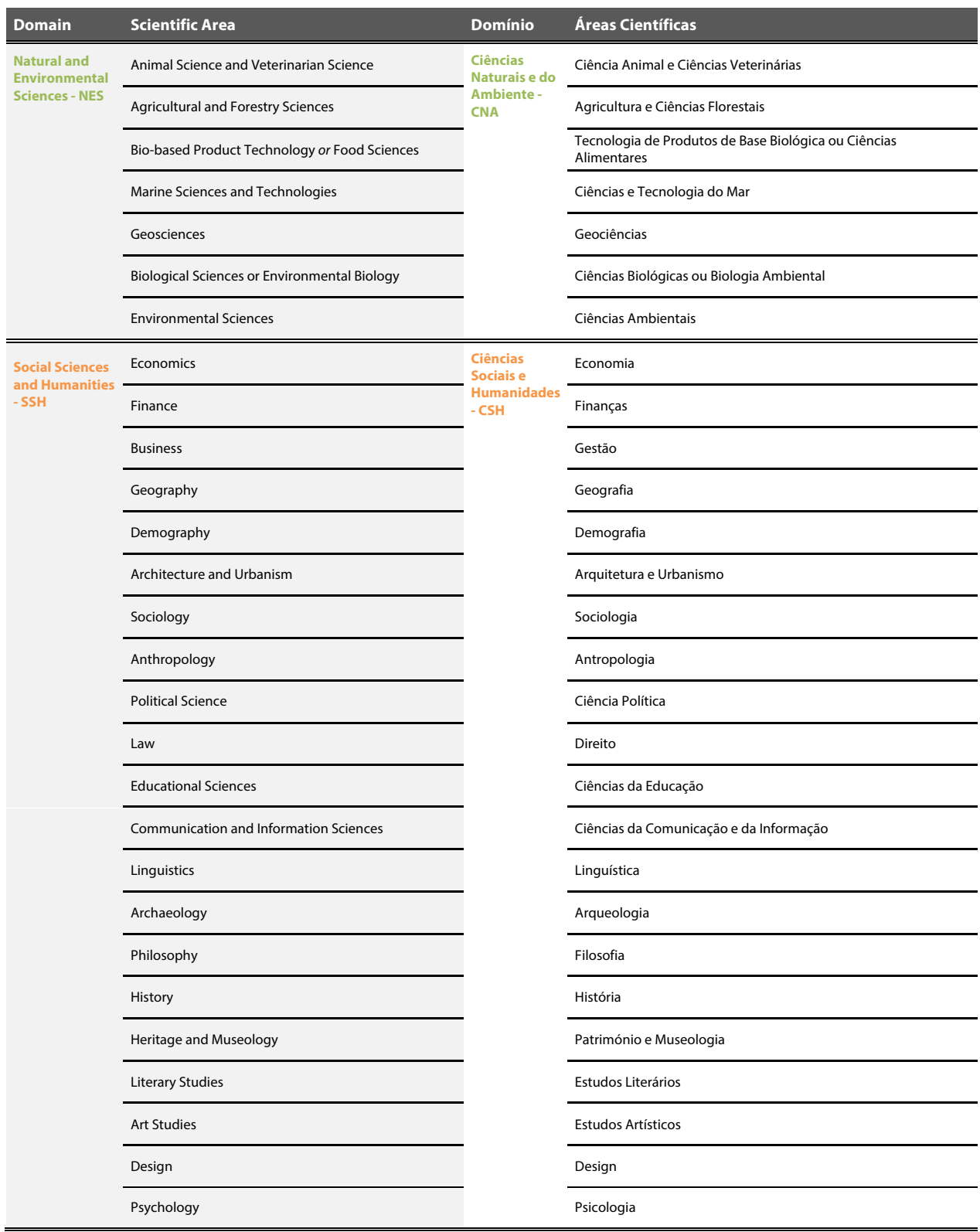

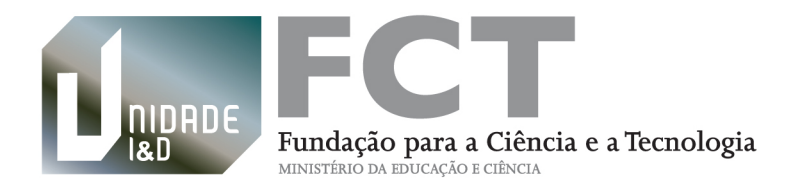

### **ANEXO IV Indicadores de produção científica por domínio científico**

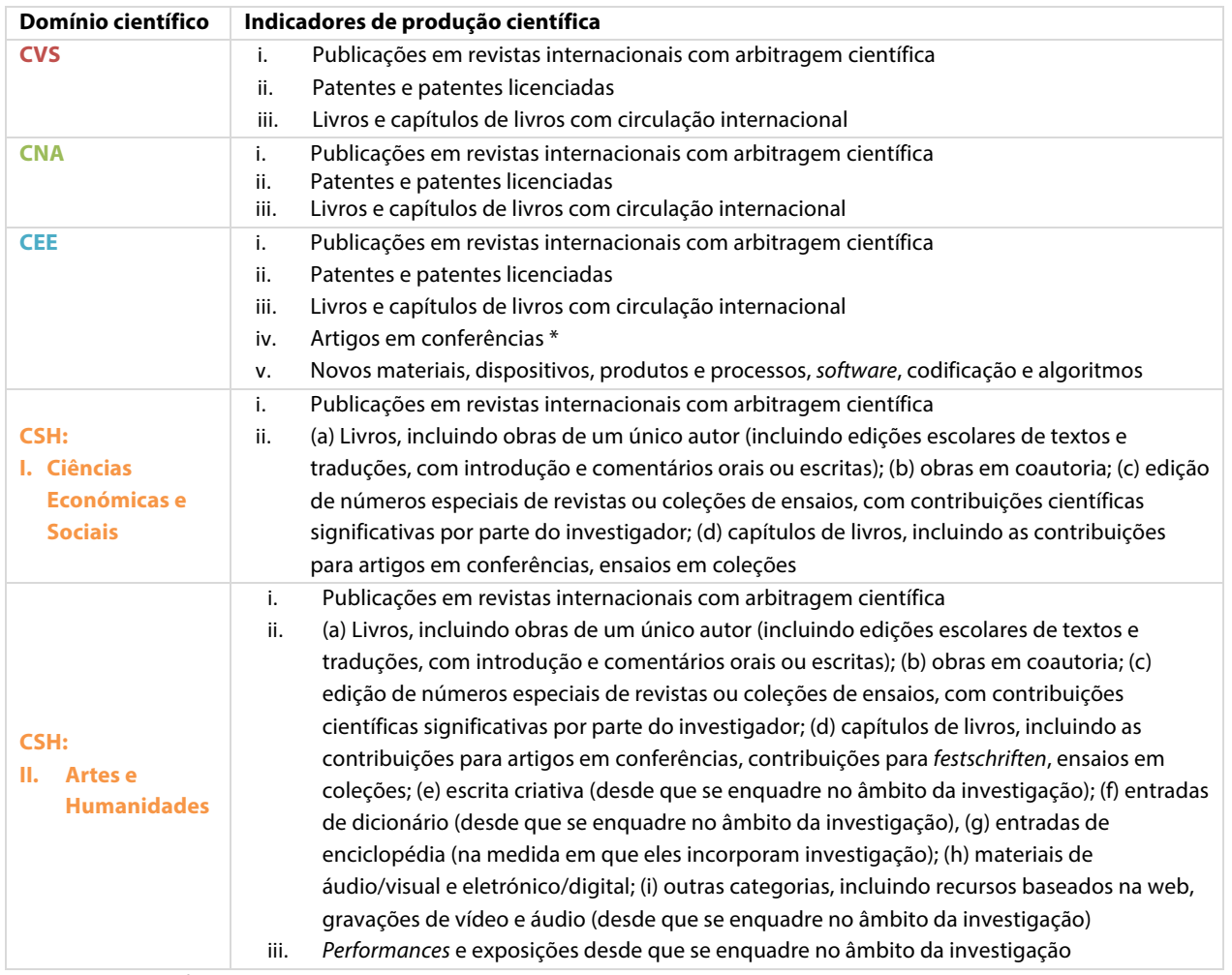

\* Por 'artigos em conferências' entendem-se artigos técnicos, excluindo-se resumos ou artigo curto, artigos em workshops satélites, posters, introduções, prefácios, material editorial, resumos, etc.

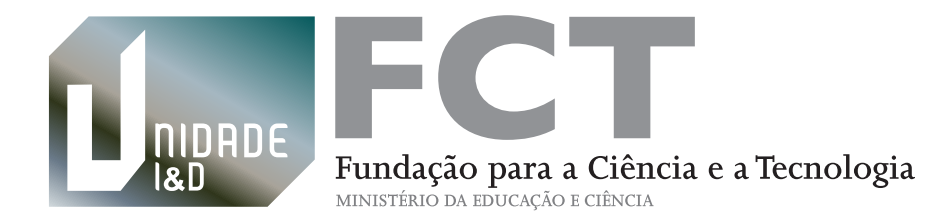

**www.fct.pt**